#### Vytváření upomínek s vazbou na pracovní datum

Skorkovský

## Faktura a pracovní datum

#### Splatnost u zákazníka nastavena na 14 D a pracovní datum je 23.1.2020

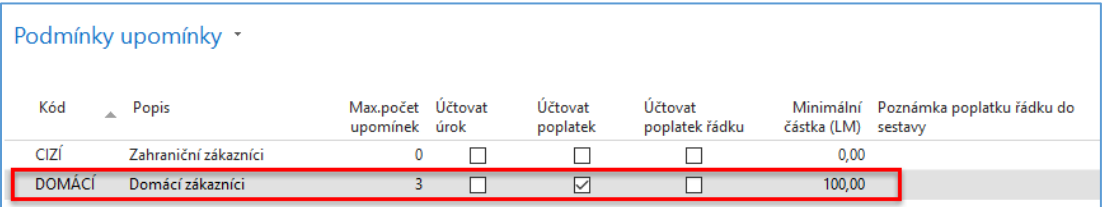

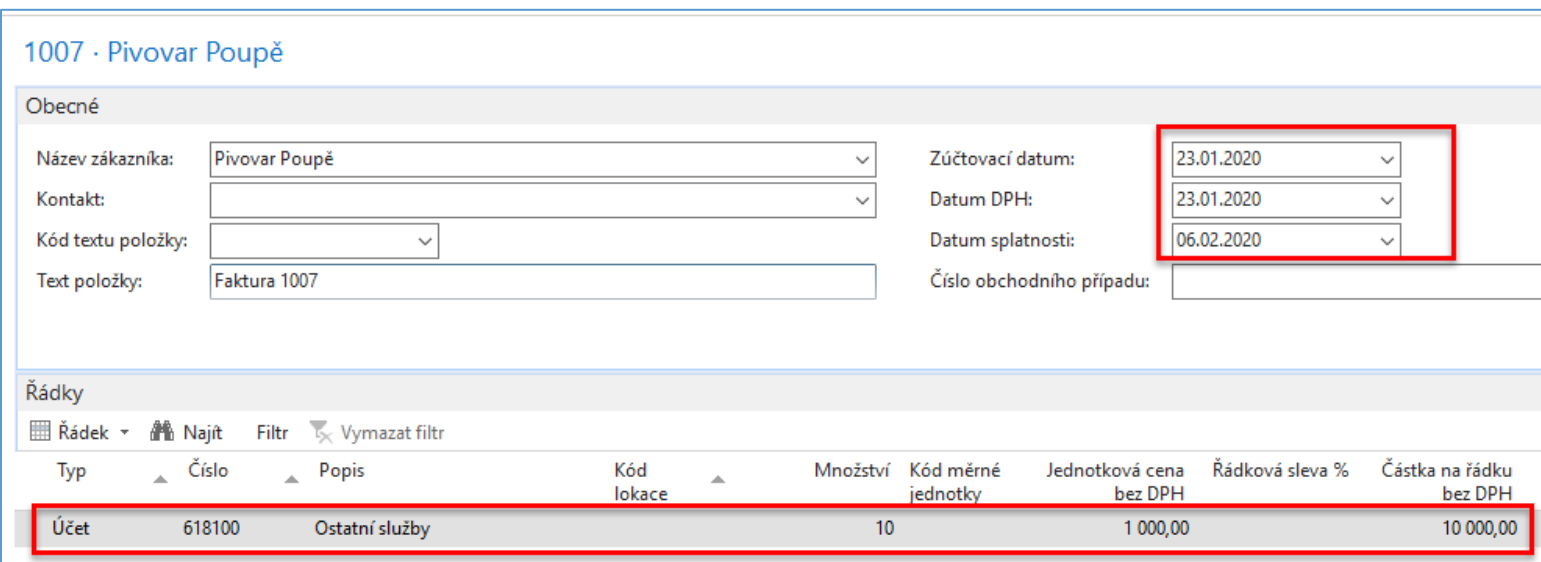

#### Položka zákazníka po zaúčtování faktury

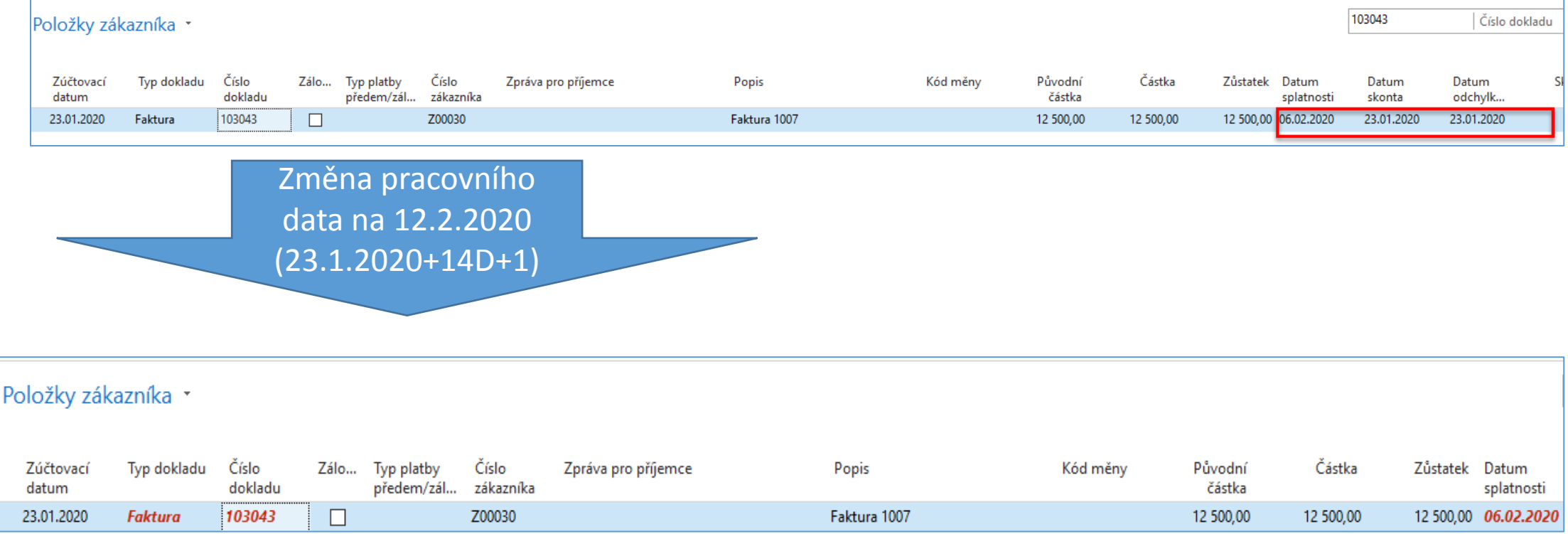

#### Vytvoření první upomínky (pracovní datum=12.2.2020

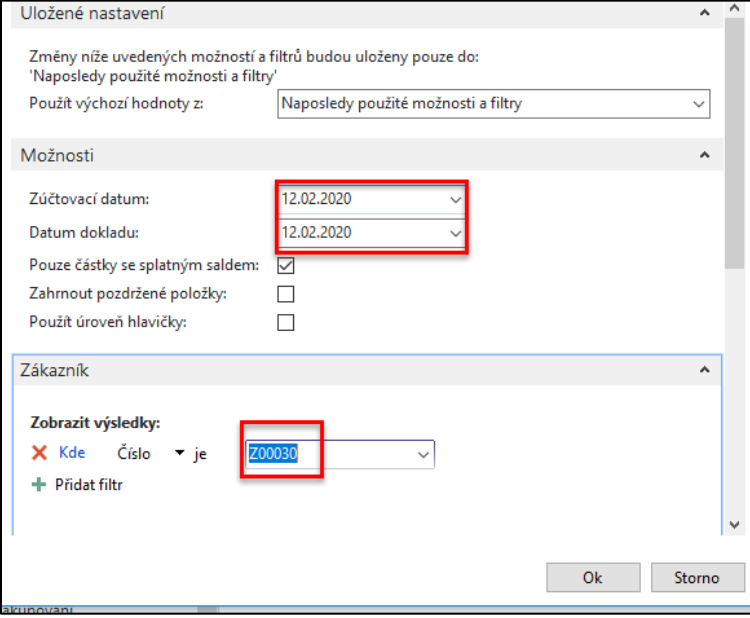

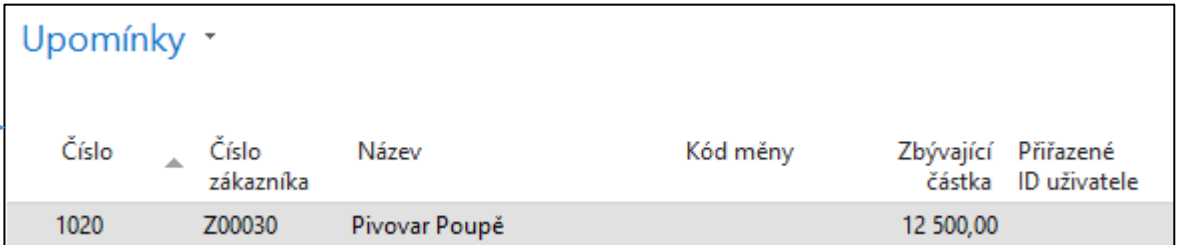

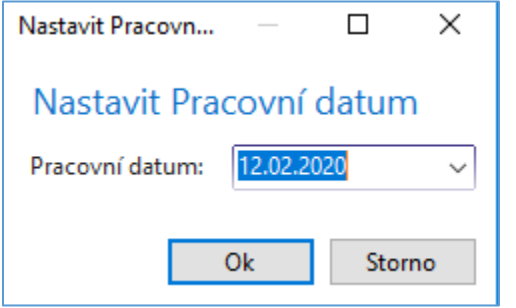

# První upomínka

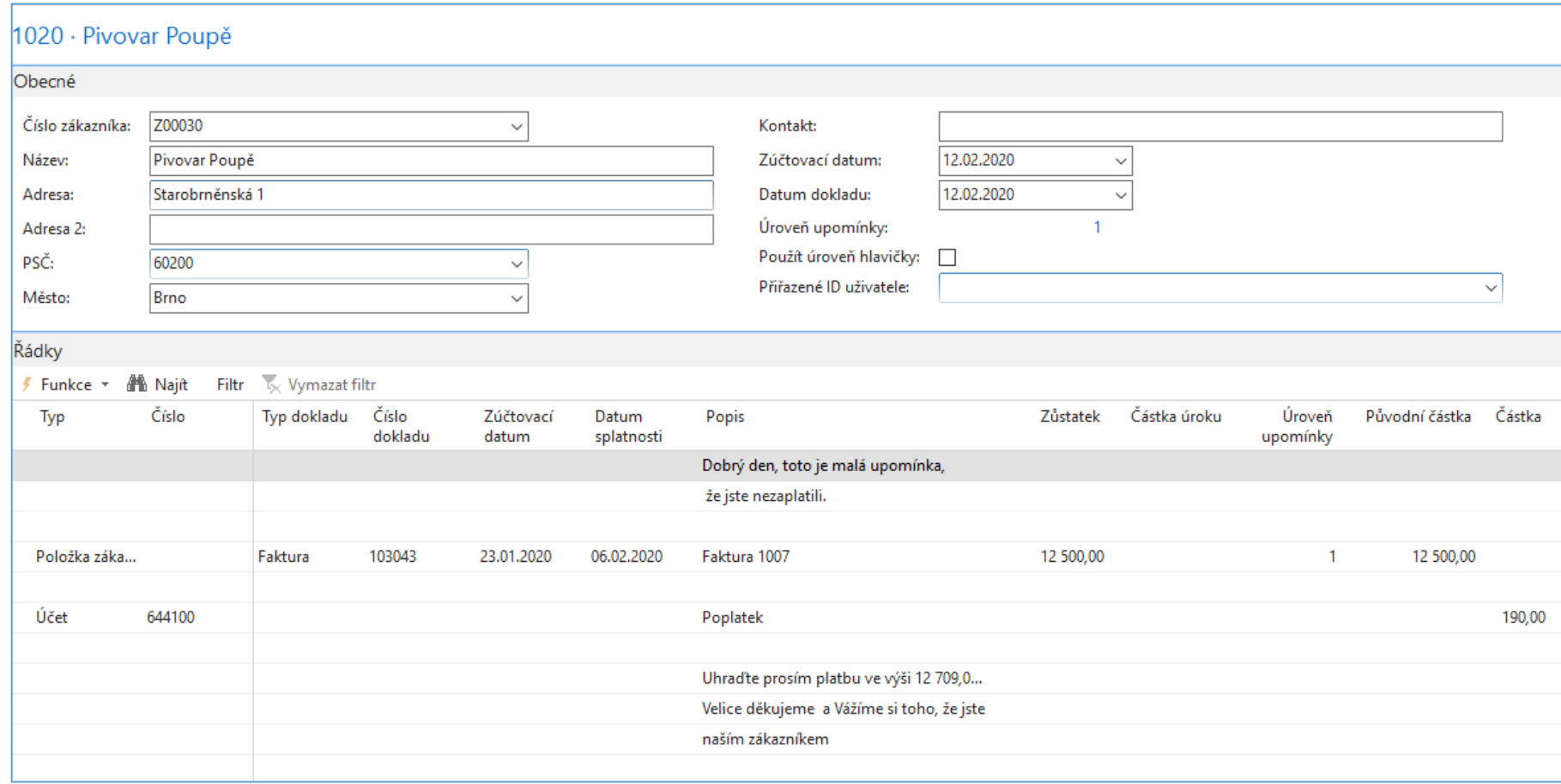

Tuto upomínku vydejte pomocí ikony Vydání

## Vytvoření druhé upomínky

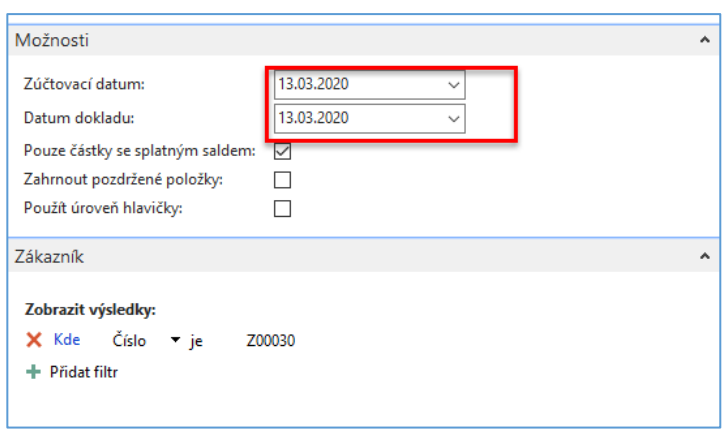

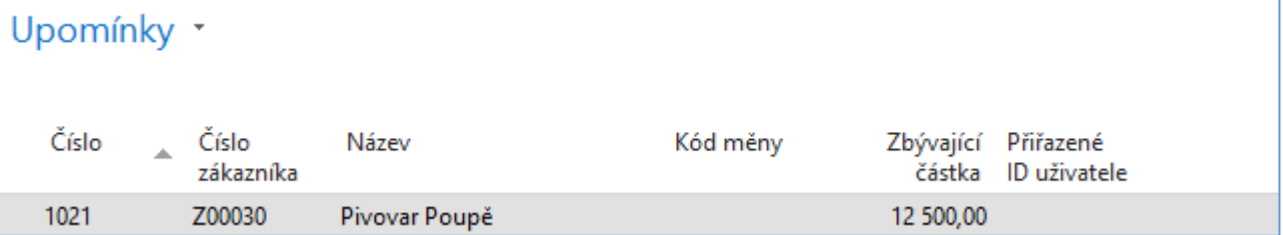

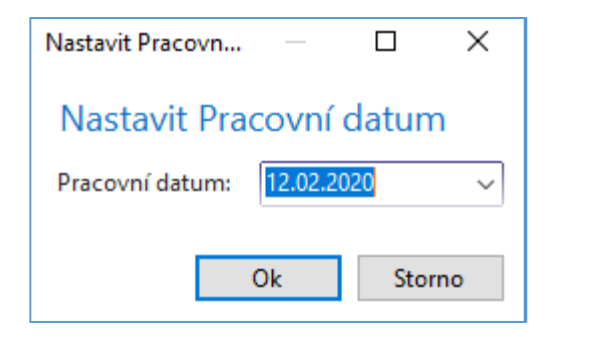

### Druhá upomínka

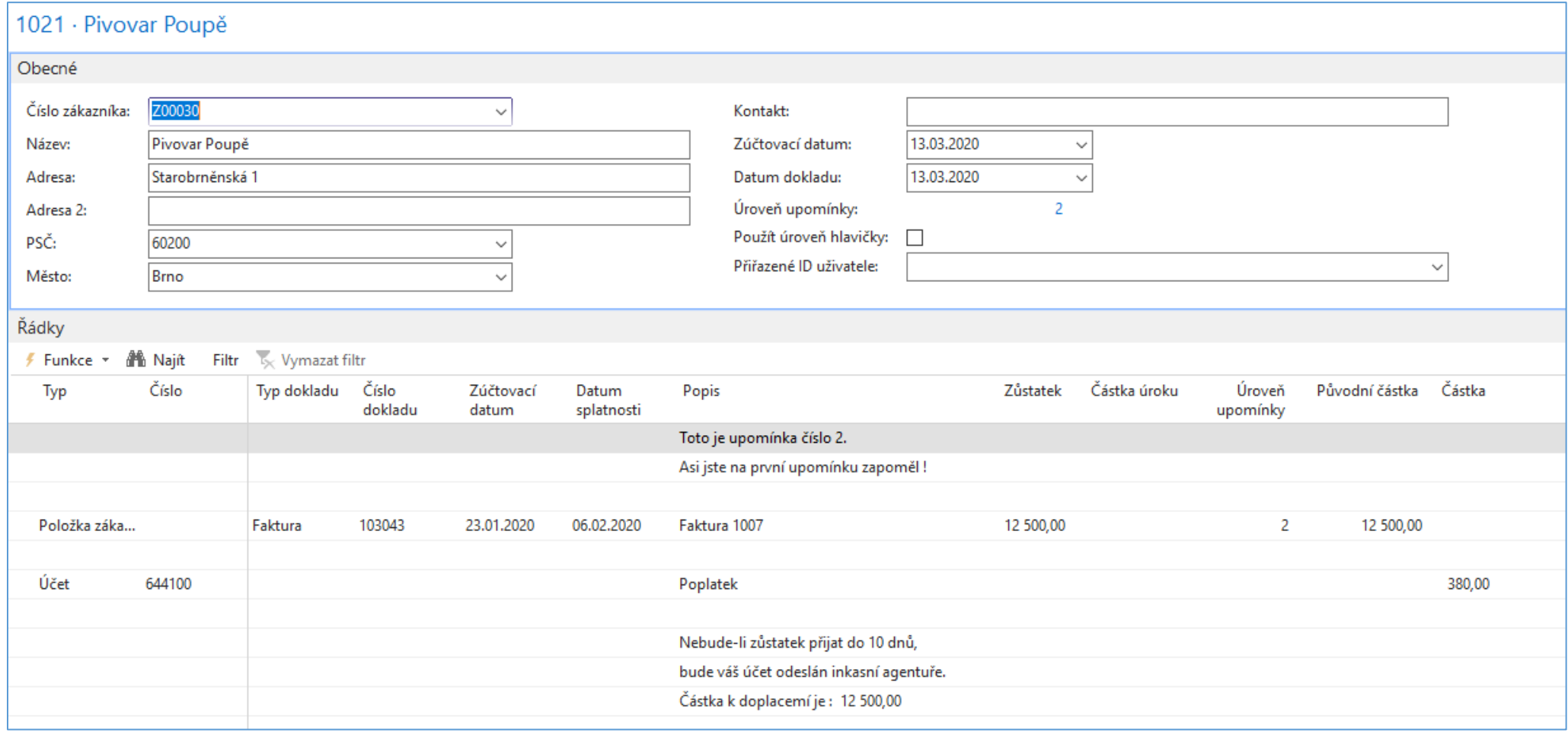

Tuto upomínku vydejte opět s pomocí ikony Vydání

#### Vytvoření třetí upomínky

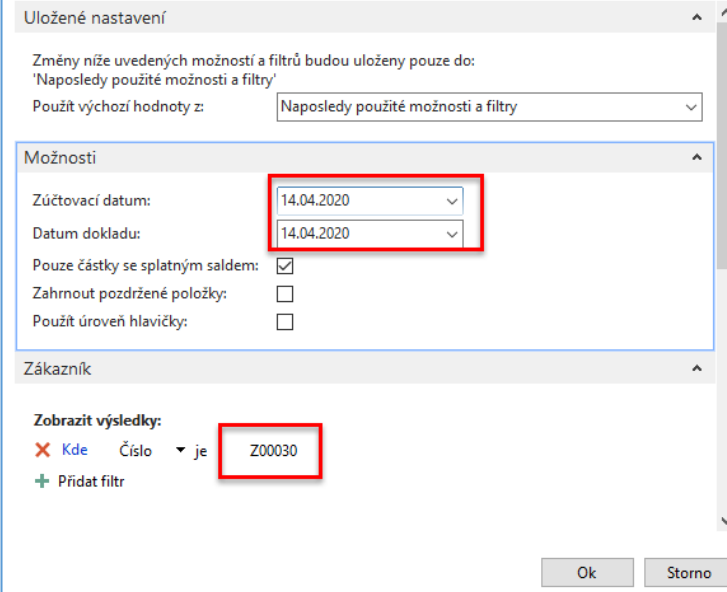

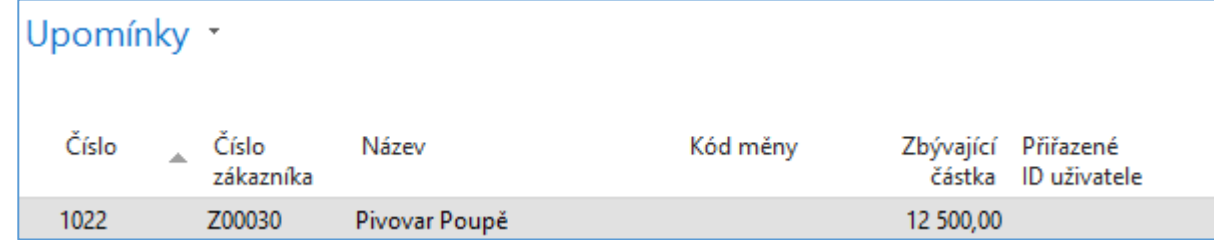

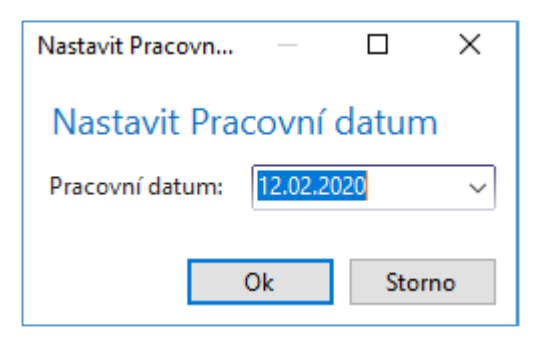

## Třetí upomínka

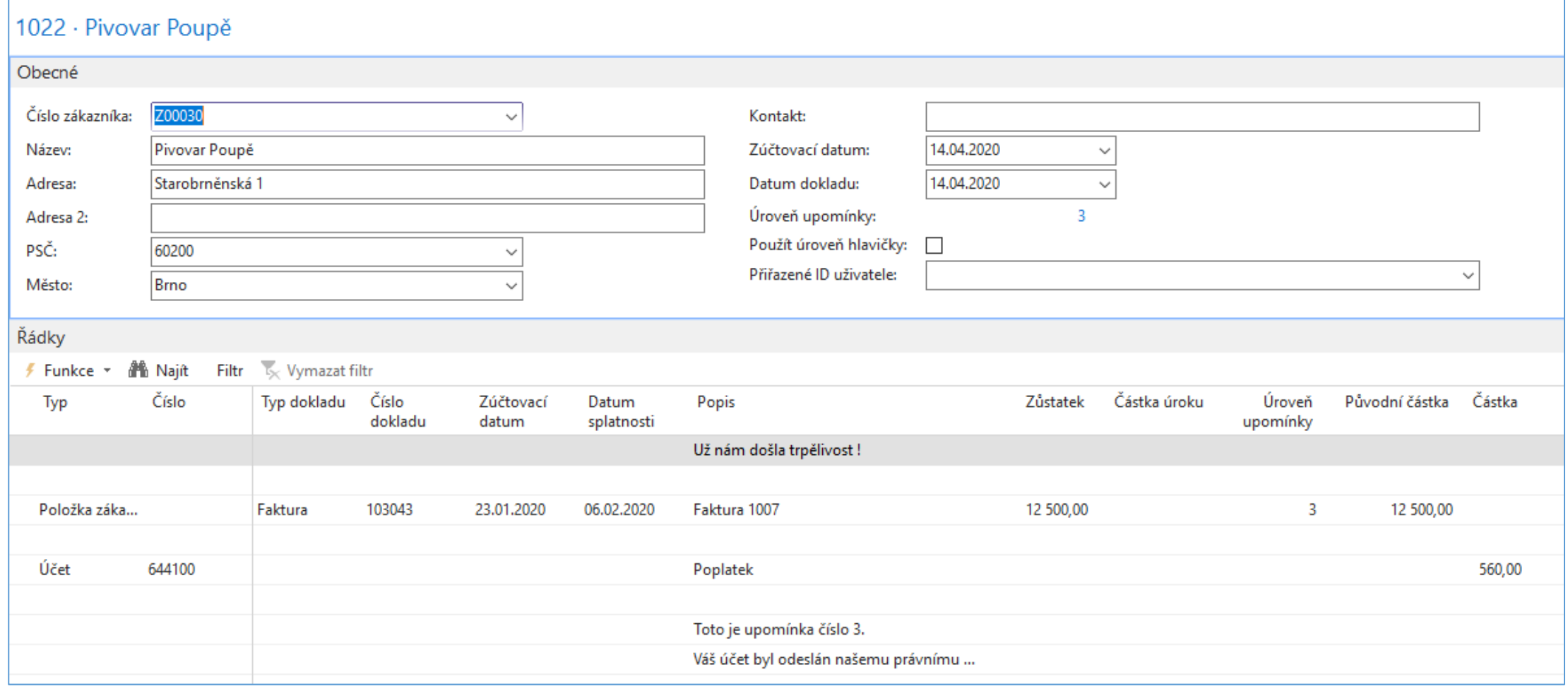

Tuto upomínku vydejte opět s pomocí ikony Vydání

# Položky zákazníka

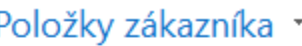

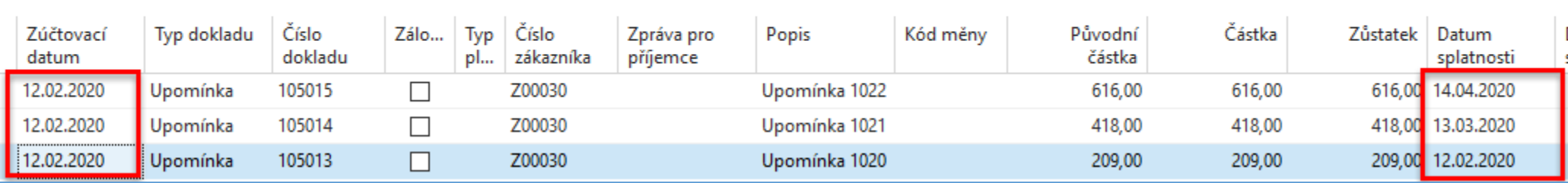

#### Penále a jeho vytvoření

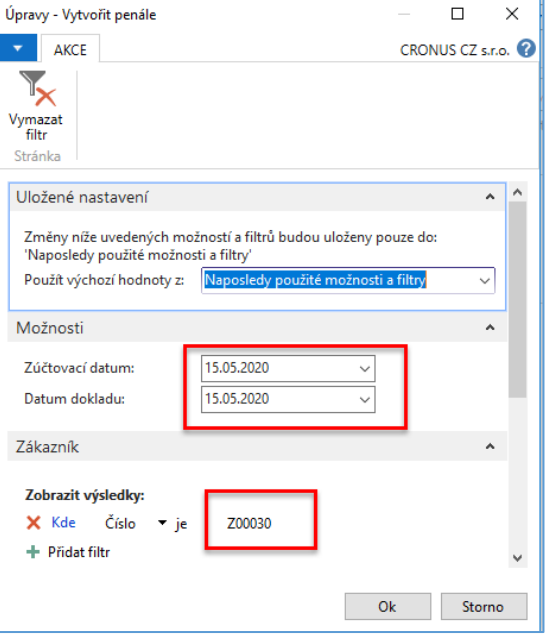

### Vytvořené penále

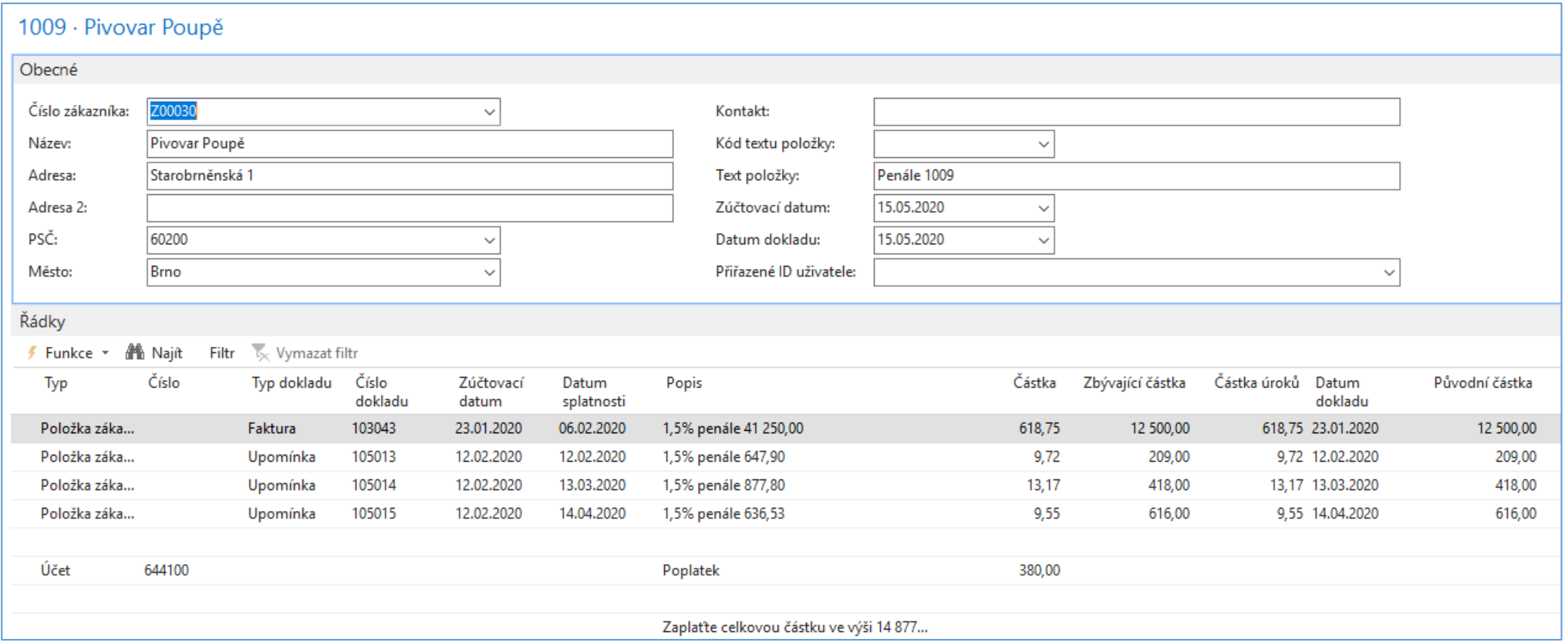

41250=12500\*(30/99), kde 99 dní je od 7.2.2020 (den po splatnosti) do 15.5.2020 (zúčtovací datum penále)

## Položky zákazníka po zaúčtování (Vydání) penále

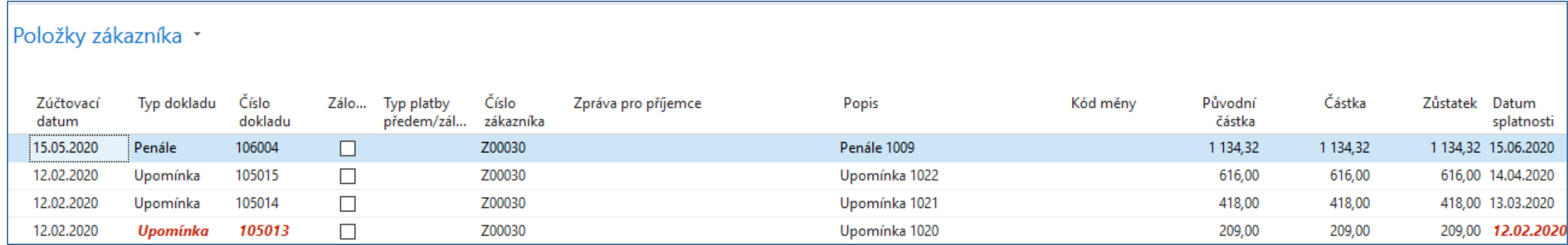

Další varianty posunu času (pracovního data=PD) jsou tyto:

- a) PD = 23.1.2020->zúčtovací datum a datum dokladu při vytváření Upomínky 1 = 12.2.2020
- b) PD = 13.3.2020-> zúčtovací datum a datum dokladu při vytváření Upomínky 2 = 14.4.2020
- c) PD = 14.4.2020-> zúčtovací datum a datum dokladu při vytváření Upomínky 3 = 15.5.2020
- d) Vytvoření penále ->PD = 14.4.2020- > zúčtovací datum a datum dokladu při vytváření penále= 15.5.2020